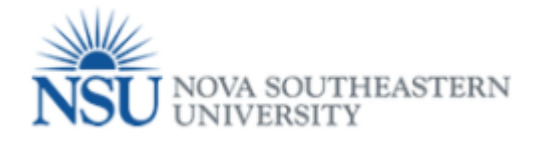

## How to access to Tuition Waiver/ Reduction Form.

- 1. Select a Browser –**Google Chrome (tuition Waiver form is not working in any other browser).**
- 2. Go to [http://SharkLink.nova.edu](http://sharklink.nova.edu/)

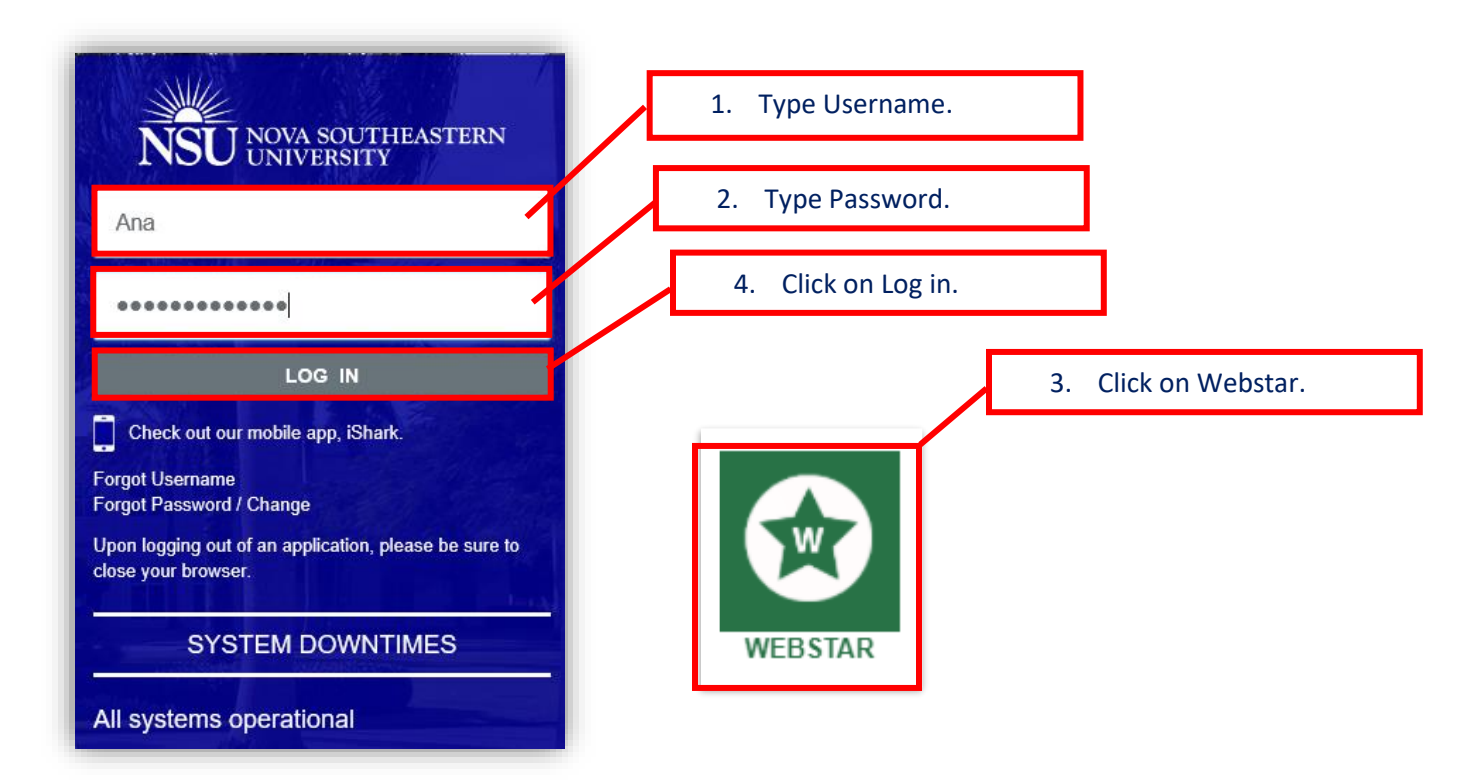

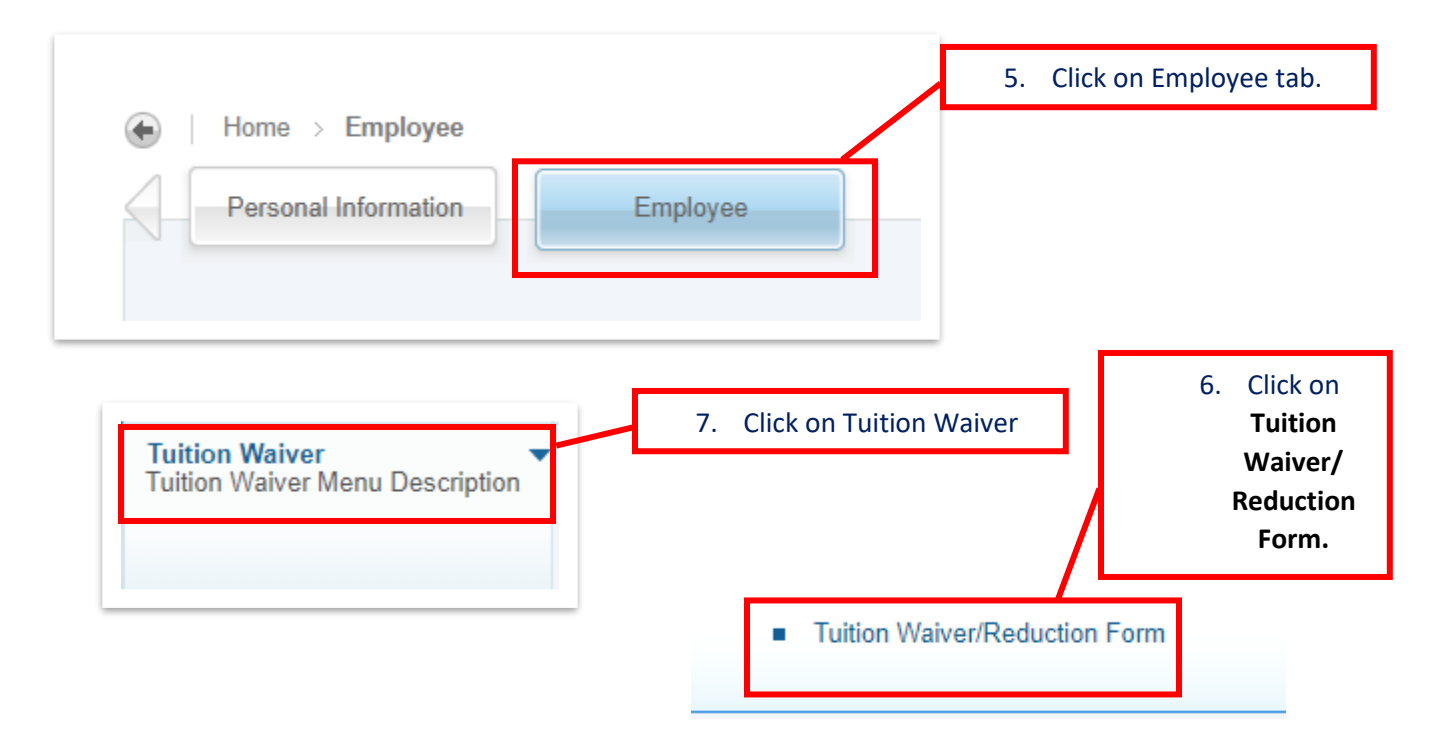